## **How to Setup**

## **How to use the desktop of Skype to work with Ecsow dialer?**

**Notes**: The desktop of Skype only support one line, and only supported by **Ecsow Auto Dialer - Single line edition.**

Once your installed Ecsow Auto Dialer - Single line Edition. Please click Ecsow menu Tools > Options > General tab to enable the "The desktop of Skype" option as below image shows.

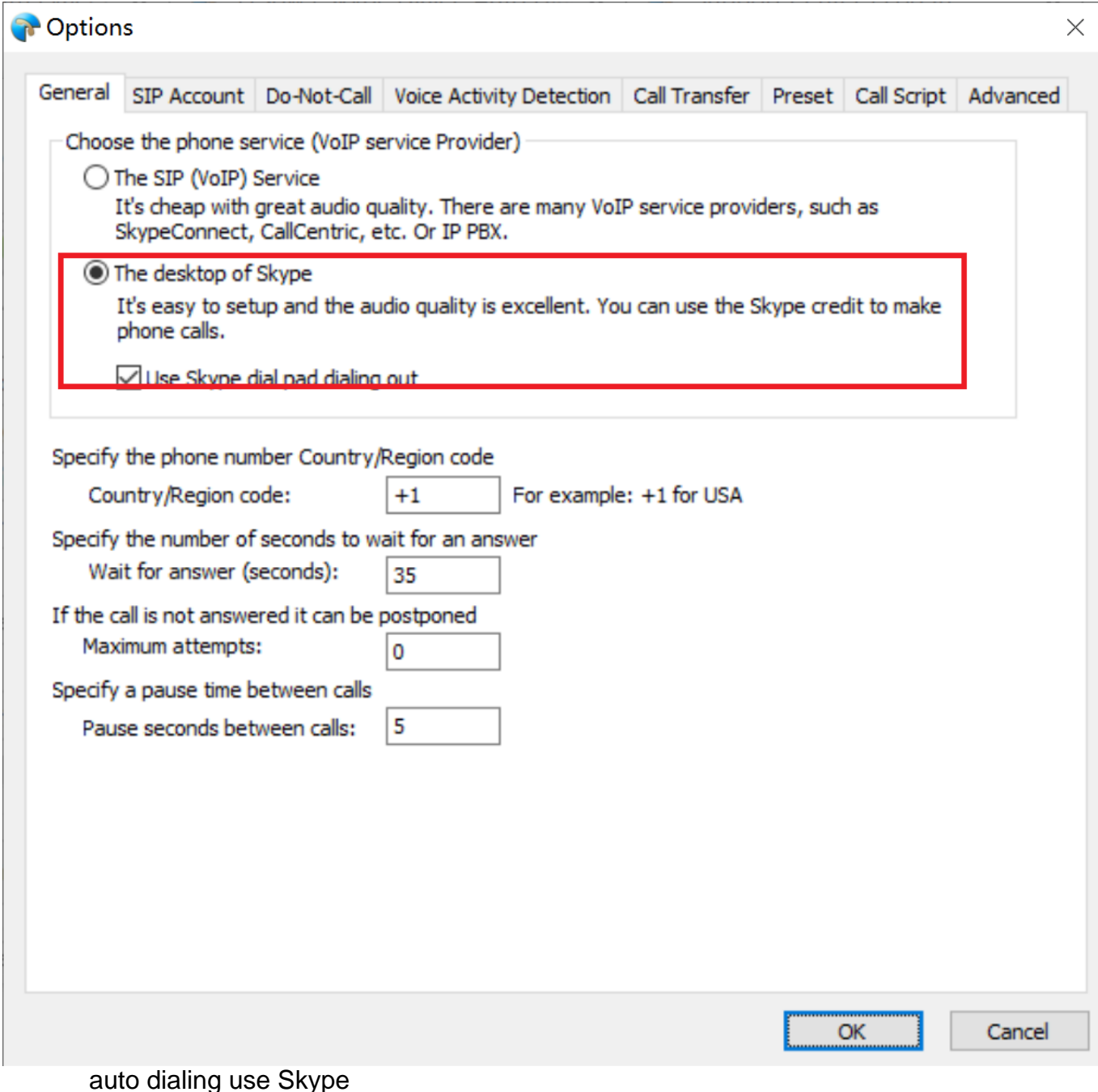

It will show "Connected to Skype" status once it connect to your Skype as below image shows.

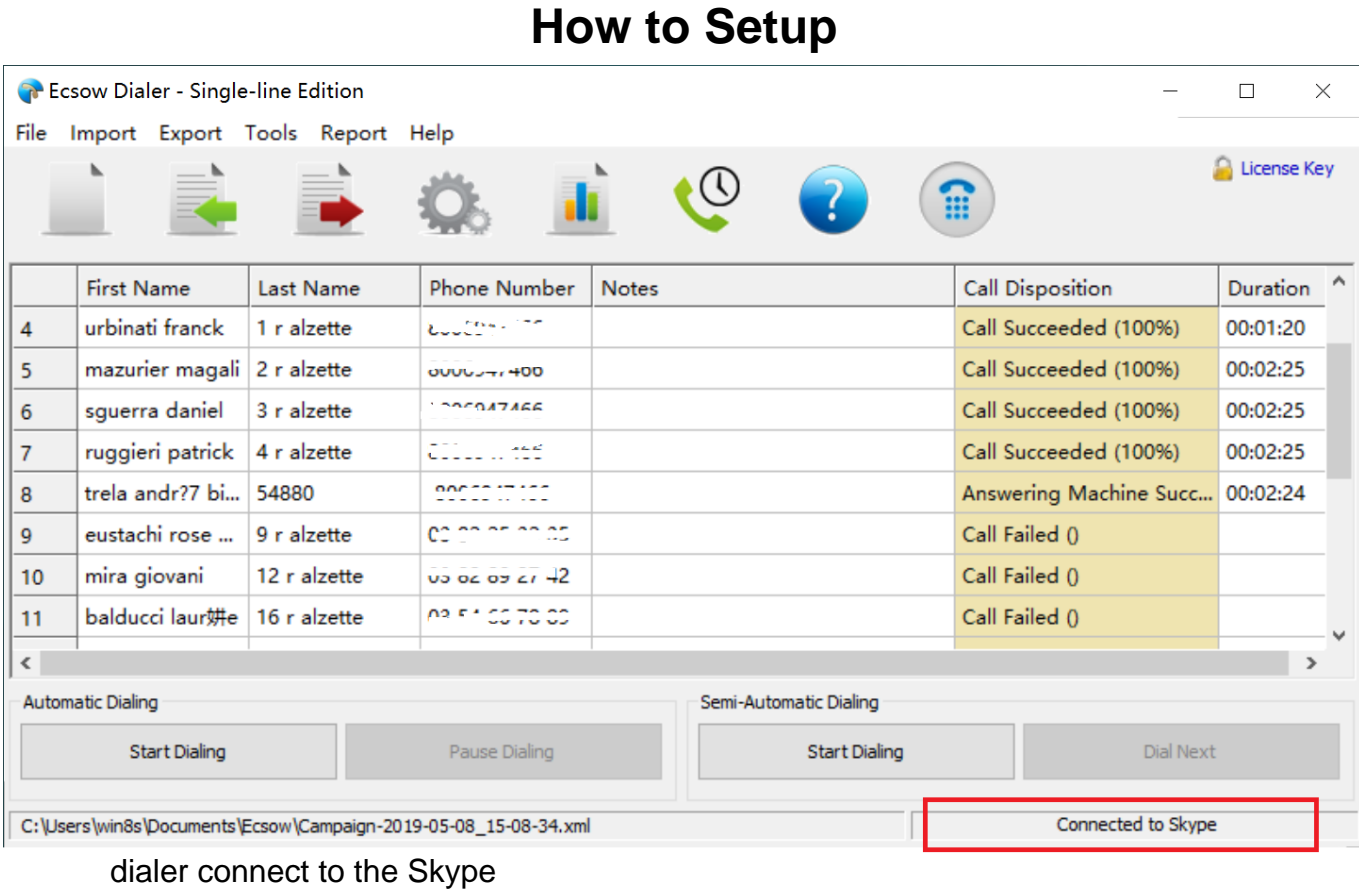

Once it connected to your Skype, you can start dialing immediately.

Unique solution ID: #1044 Author: eva Last update: 2020-09-02 03:55